## GUIA RÁPIDO Instalação do Driver do Cabo Programador

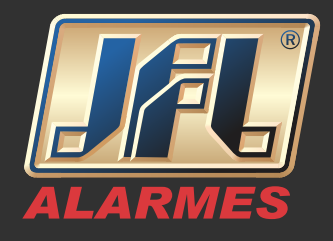

- Baixe e instale o Driver cabo programador USB (http://jfl.com.br/downloads-softwares-drivers).

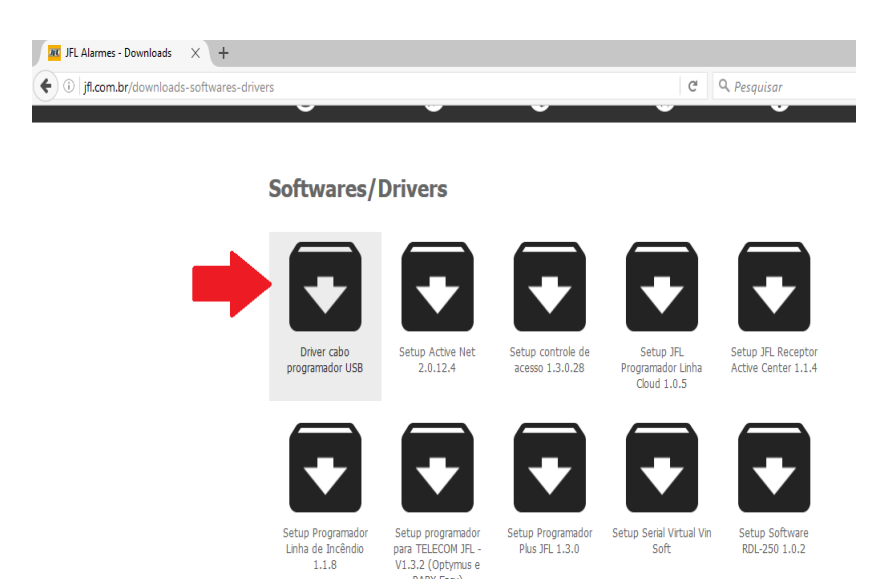

É essencial marcar a opção "Launch the CP210xVCP Driver Installer" e instalar "CP210x USB" antes de finalizar a instalação do Driver do cabo para que ele funcione corretamente. (conforme as figuras abaixo)

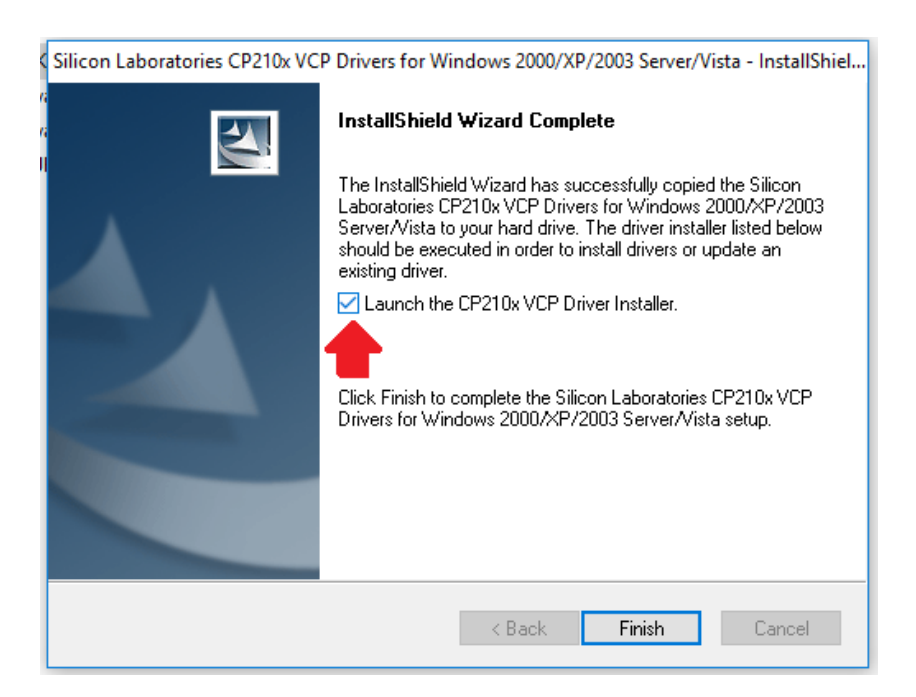

www.jfl.com.br

## GUIA RÁPIDO Instalação do Driver do Cabo Programador

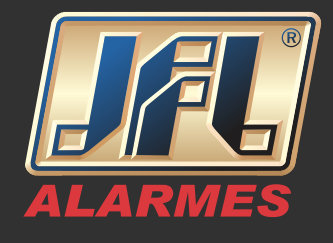

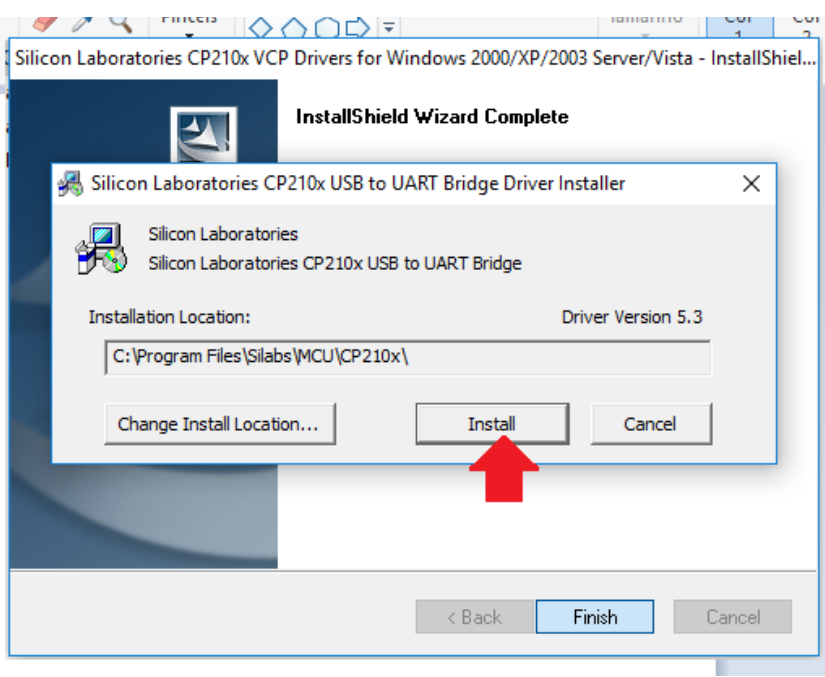

Para conferir o valor da porta COM do Cabo acesse o Gerenciador de Dispositivos do seu computador.

## **A** Gerenciador de Dispositivos Arquivo Ação Exibir Ajuda  $\leftarrow$   $\leftarrow$   $\left| \frac{1}{10} \right|$   $\left| \frac{1}{10} \right|$   $\left| \frac{1}{10} \right|$  $\vee$   $\frac{p}{p+1}$  P-3711 > D Adaptadores de rede > Like Adaptadores de vídeo  $\overline{\phantom{a}}$  Computador Se Controladores de armazenamento > II Controladores de som, vídeo e jogos Controladores IDE ATA/ATAPI >  $\overline{0}$  Controladores USB (barramento serial universal) Dispositivos de Interface Humana > Dispositivos de sistema > | Dispositivos do software > il Entradas e saídas de áudio > El Filas de impressão  $\angle$  Monitores > ( Mouse e outros dispositivos apontadores ↓ A Portas (COM e LPT) ELTIMA Virtual Serial Port (COM8->COM9) ELTIMA Virtual Serial Port (COM9->COM8) Silicon Labs CP210x USB to UART Bridge (COM3)  $\triangleright$  Processadores  $\angle$   $\equiv$  Teclados > Unidades de disco

## www.jfl.com.br